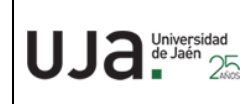

# **INSTRUCCIONES TÉCNICAS DEL SERVICIO DE GESTIÓN ACADÉMICA**

**Proceso** IT. [PC 09.01]-07 **Fecha última modificación**: 01/02/2022 (versión 3)

*DENOMINACION:* TRASLADO DE EXPEDIENTE DE ACCESO

#### *Cambios respecto de la versión anterior*

Modificación del procedimiento interno haciéndolo más escueto y dirigido al personal interno.

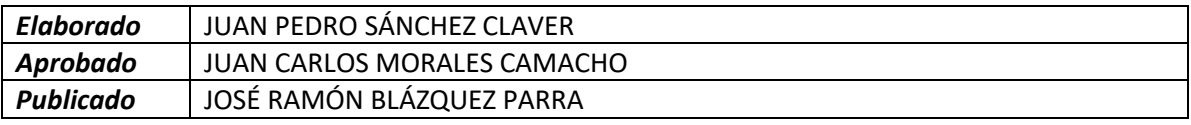

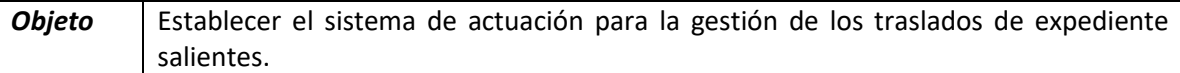

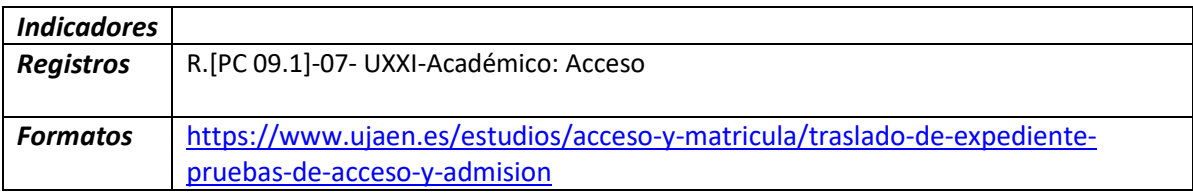

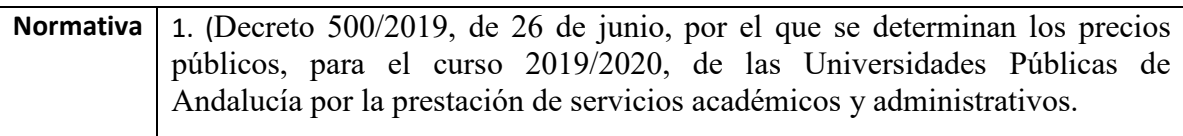

## **Traslado de expediente (pruebas de acceso y admisión)**

Este procedimiento está destinado a estudiantes que hayan superado las Pruebas de Acceso en la Universidad de Jaén y:

- Accedan por primera vez a estudios universitarios en una universidad no perteneciente al Distrito Único Andaluz, o
- Siendo ya titulados universitarios, hayan obtenido plaza en otra Universidad por el cupo general.

## **Instrucciones a los interesados**

El alumno deberá cumplimentar el formulario situado en la página web del Servicio de Gestión académica, previa identificación con su usuario y contraseña TIC de la UJA. Es un formulario de Google Forms, donde se recaba la información necesaria con campos obligatorios relativos a su identificación, bonificación/compensación, tipo de prueba superada, curso año de superación. Deberán aportar como documentación adjunta obligatoria la carta de admisión o carta de la matrícula de la Universidad de destino.

En este mismo formulario y de forma obligatoria también deberán indicar la Universidad en la que ha sido admitido/a, la Facultad y la Titulación, además de indicar el email de la Secretaría donde con posterioridad enviaremos el Traslado de Expediente de las Pruebas de Acceso.

Una vez enviado el formulario, el solicitante recibe en el correo de la Universidad una copia con todos los campos solicitados y le aparece en la pantalla el siguiente texto:

*"Una vez que validemos tu solicitud y en un tiempo no superior a 72 horas (sin contar sábado y domingo) tendrás disponible en Universidad Virtual la carta de pago del Traslado de Expediente de las Pruebas de Acceso (si entras antes de tiempo al trámite de pago podría no estar disponible la misma, en ese caso tendrás que esperar hasta que te aparezca el recibo). Recuerda que tendrás que pagar a través del siguiente enlace: https://uvirtual.ujaen.es/srv/es/operaciones/pagorecibos. (No está permitido el pago por transferencia, ni tampoco en ventanilla de Caja Rural, el hacer caso omiso a esta cuestión conlleva la no tramitación del Traslado)."*

Todos los datos solicitados quedan registrados en un fichero 'spreadsheets' que se encuentra ubicado en el Drive de Google: [trasladospau@ujaen.es](mailto:trasladospau@ujaen.es)

En la página web de la Sección de Acceso, [https://www.ujaen.es/estudios/acceso-y](https://www.ujaen.es/estudios/acceso-y-matricula/acceso-y-admision-la-uja/traslado-de-expediente-pruebas-de-acceso-y-admision)[matricula/acceso-y-admision-la-uja/traslado-de-expediente-pruebas-de-acceso-y-admision](https://www.ujaen.es/estudios/acceso-y-matricula/acceso-y-admision-la-uja/traslado-de-expediente-pruebas-de-acceso-y-admision) los alumnos disponen de toda la información relativa al proceso que deben de seguir, importe de precios públicos y bonificaciones, así como las instrucciones de pago.

#### **Procedimiento interno**

1. Grabación de los datos del traslado y generación del recibo correspondiente. Hay que seguir los siguientes pasos: Específicos – Acceso – Traslados – Mantenimiento de Traslados de Acceso:

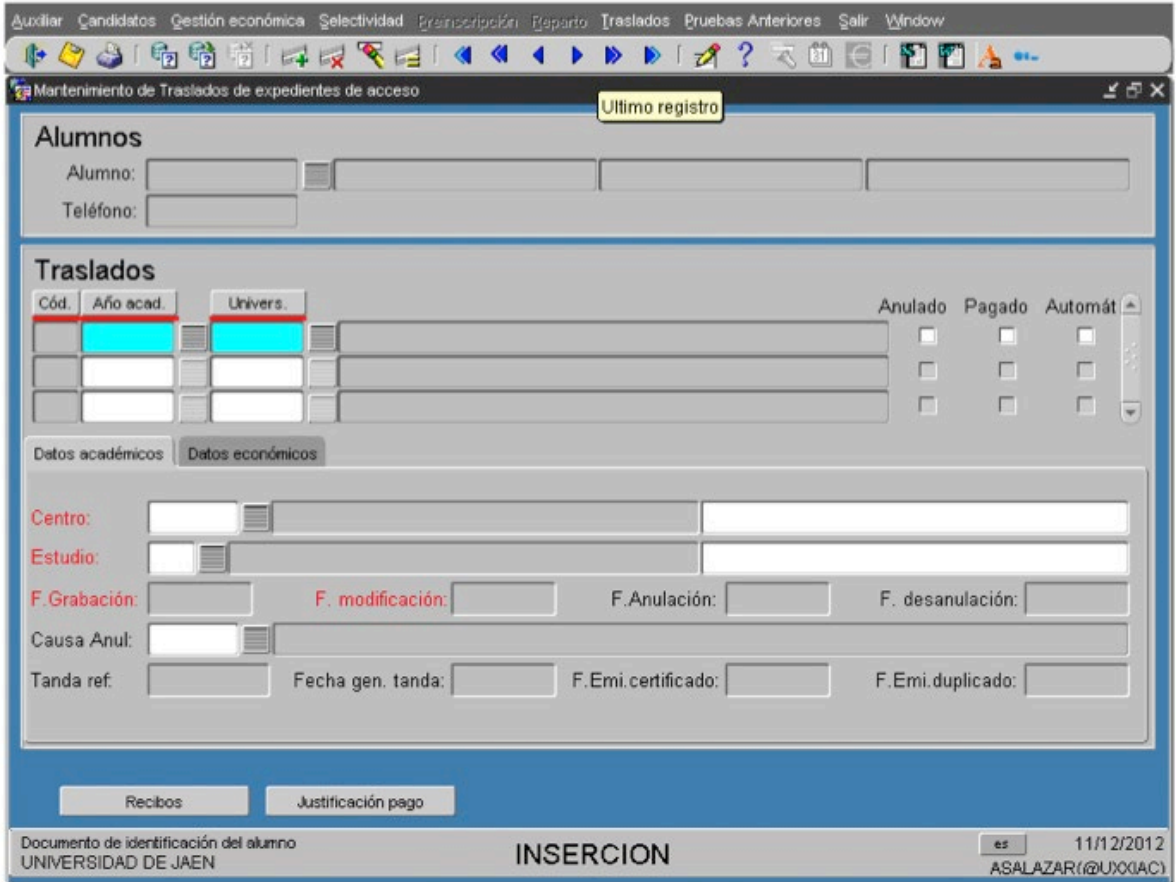

En modo consulta (F7) insertaremos el número de DNI del alumno y confirmaremos. Nos aparecerán los datos personales del mismo, a continuación en el espacio dedicado a Traslados insertaremos el curso académico y la universidad de destino. En la pestaña de datos académicos se insertarán el centro y el estudio que va a iniciar el solicitante. En la pestaña de datos económicos señalaremos si tuviera alguna deducción o fuera una grabación ordinaria (sin deducción). Una vez grabado se utilizará el botón "Recibos" para generar la carta de pago. Carta de pago que los estudiantes tendrán en Universidad Virtual para formalizar el pago por TPV.

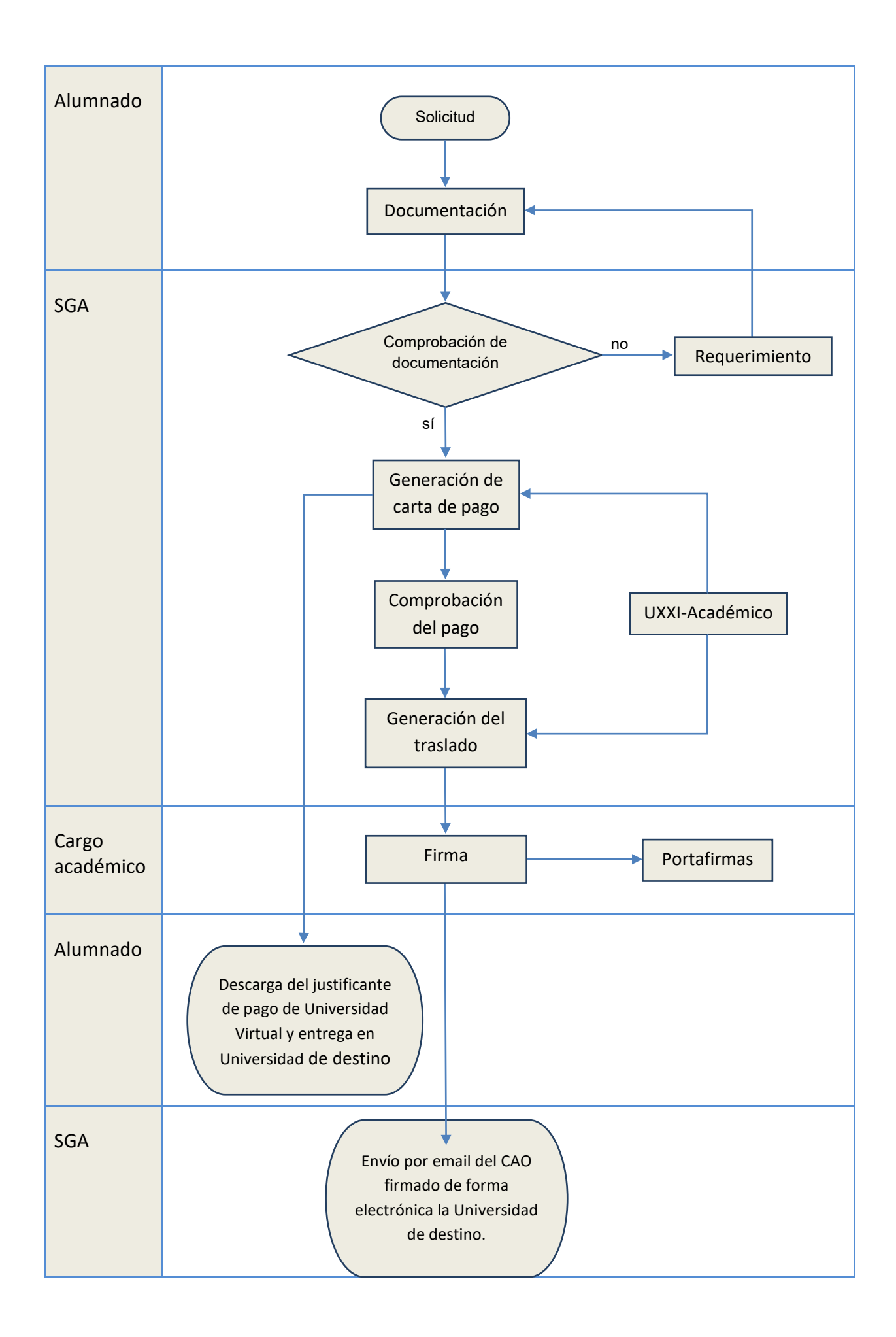